## **IMGA Members – Important Information regarding the posting of scores during the temporary change to Ironwood Hole #1**

With the tee changes on hole number 1 at Ironwood, the AGA has re-rated the golf course. They have removed the old ratings from the system, and replaced them with the new temporary ratings for each tee. The new ratings will assure that posting your scores will not affect your handicap due to the change in the course. However, we have discovered a flaw in their system.

If you post your scores from home using the GHIN system, like many of us do, and you click on, "recent courses", like many of us always do, you can still access and post scores to the old course ratings. This is wrong and could result in your handicap being incorrect.

To fix the problem, you need to do a search for a "new course/tee", Click on AZ for Arizona courses, find courses starting with "I". Find Ironwood, and then click on your tee select. The new tees will show as "temp" and have the new ratings. Then post your score.

Once you have posted the score using the method above, the new tee/course rating will appear in your "recent courses" and you can use that for future postings. (Note: the old ratings still will show up), but you must use the TEMP tees when posting courses while the work is being done on Hole #1.

We have attached screen shots so that you can see the INCORRECT and CORRECT way to select a course before posting Ironwood scores while the tees are temporarily moved.

## **This is the INCORRECT course to post to. DO NOT use Recent courses when posting. The correct way is on the next page**

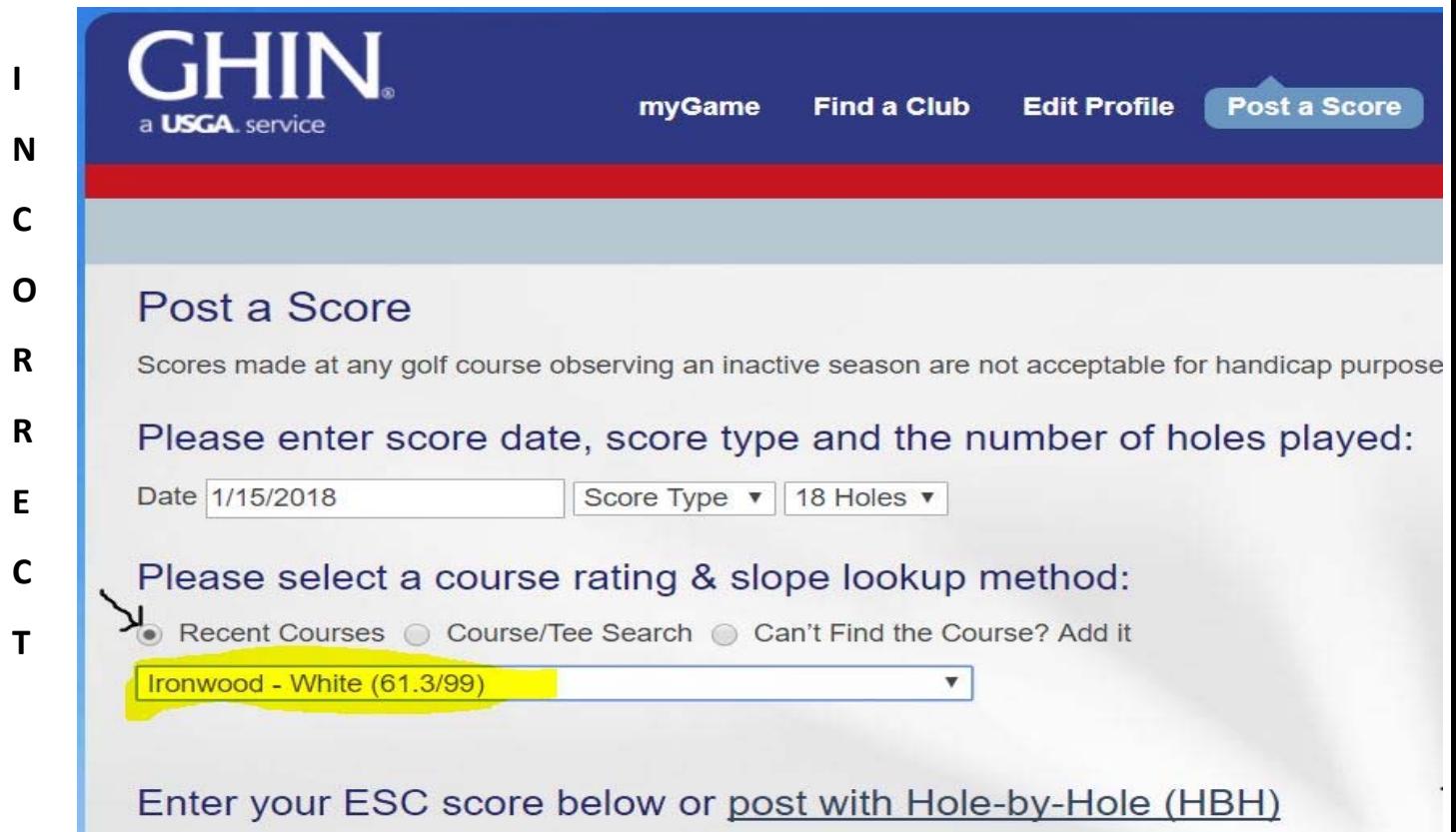

## **These are the correct TEMP tees with the temporary rating and slope numbers**

## **Instead use "Course/Tee Search" to find Ironwood and select the appropriate TEMP tee box**

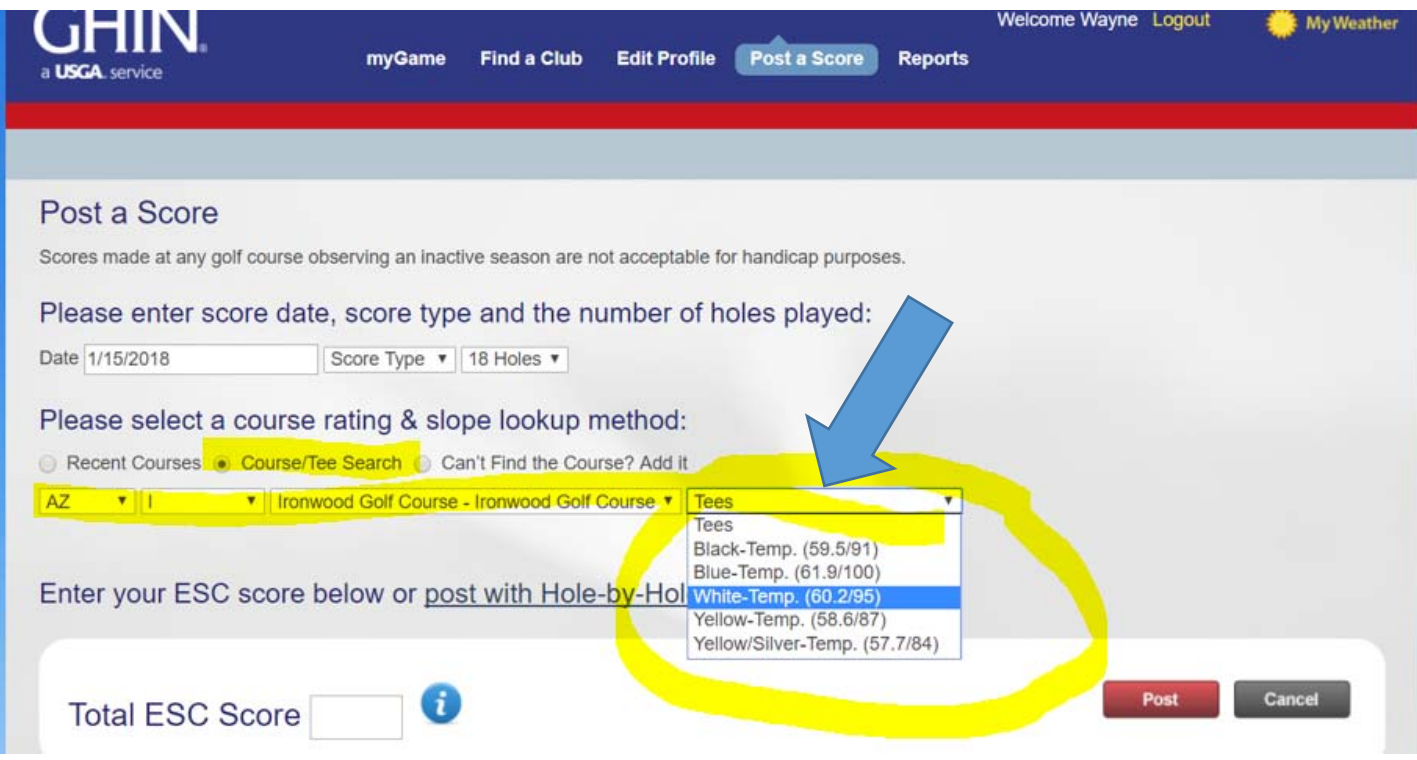